# **Vue d'ensemble**

# **Présentation des fonctionnalités**

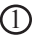

## **Bouton de capture d'image**

Vous permet de faire une capture d'image fixe

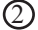

## **Bague focus réglable**

Vous permet de regler la nétteté de l'image

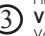

## **Voyant lumineux**

Vous permet de contrôler la mise sous tension de la caméra

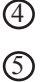

### **Tige ajustable** Vous permet d'ajuster la position de la

caméra

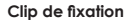

### Clip vous permettant d'accrocher la caméra sur l'écran de votre ordinateur portable

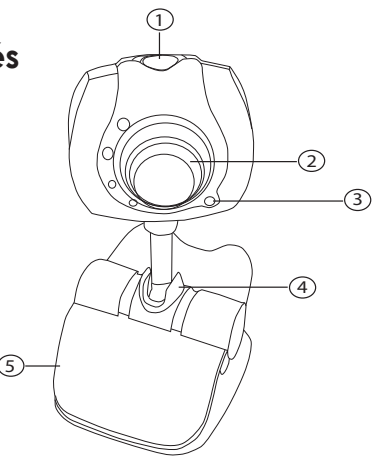

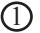

## **Ecouteur mono**

Vous permet d'écouter votre correspondant

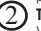

**Tour oreille** Vous permet d'ajuster le micro-oreillette à votre oreille

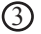

### **Connecteur Jack 3,5** Prise microphone

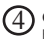

### **Connecteur Jack 3,5** Prise écouteur

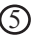

## **Microphone**

Vous permet de discuter avec votre correspondant

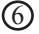

## **Tige réglable**

Vous permet d'ajuster le micro à votre convenance

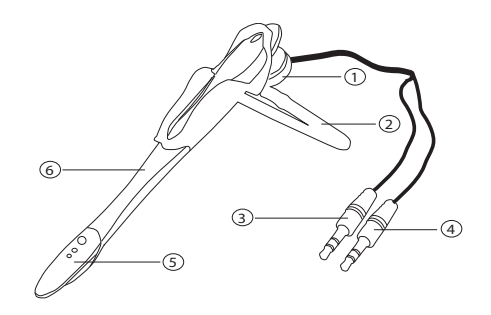

**INSTALLATION**

1

Avant de commencer veuillez ajuster la caméra sur votre ordinateur portable ou autre emplacement

Insérez le CD d'installation dans le lecteur CD-ROM de l'ordinateur, (Le programme est fournit avec un autorun et démarrera automatiquement) et veuillez suivre les instructions à l'écran.

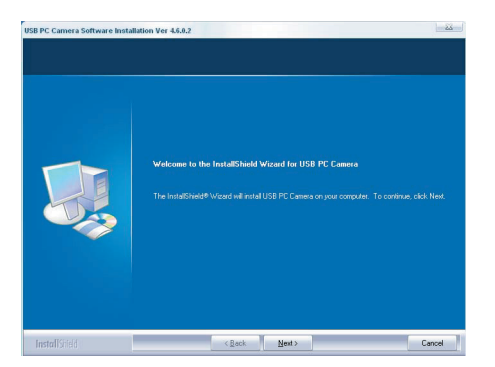

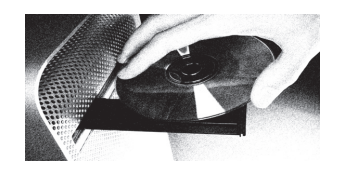

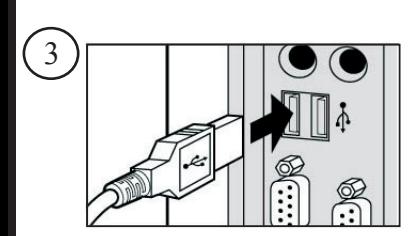

Une fois le programme d'installation terminée, veuillez redemarrer votre ordinateur et connectez la fiche USB de la caméra à un port disponible de votre ordinateur

2

## Windows XP/ME/2000

Votre nouveau matériel est détecté, veuillez suivre les instructions à l'écran Le pilote n'est pas signé numériquement par Microsoft, mais il est tout à fait fonctionnel et opérationnel sous Windows. A l'invite de ce message, merci de cliquer sur «CONTINUER» et le programme terminera l'installation du pilote.

**Windows 98SE** : L'installation de la caméra se fait automatiquement après le redémarrage de l'ordinateur

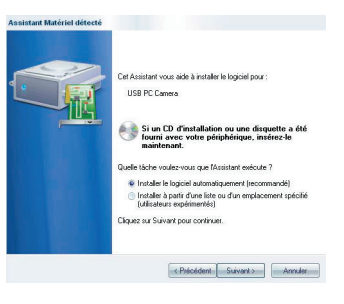

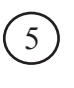

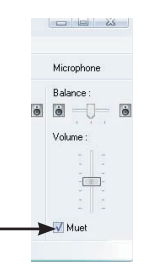

## 5 Installation de la micro-oreillette

Maintenant que votre caméra est installée, veuillez connecter les deux fiches jack 3.5 de la micro-oreillette à votre carte son à l'arrière ou en facade de votre ordinateur.

Fiche rose sur la prise micro

Fiche verte sur la prise audio hp

Si le micro ne fonctionne pas allez dans les proprieté audio et décocher la case muet à la section microphone.

(Démarrer--->panneau de configuration--->son et péripheriques audio-- >onglet audio--->enregistrement audio--->volume)

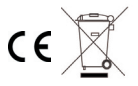

∙© 2005 «AMARINA®», all rights reserved. AMARINA® logo is a registered trademark of NEMO. All the other trademarks are the property of their respective owners.

6